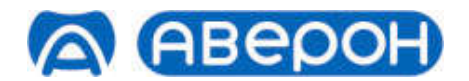

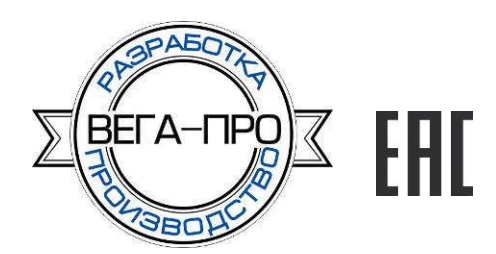

# ЭЛЕКТРОПЕЧЬ МУФЕЛЬНАЯ ЭМП 1.0 КОМБИ

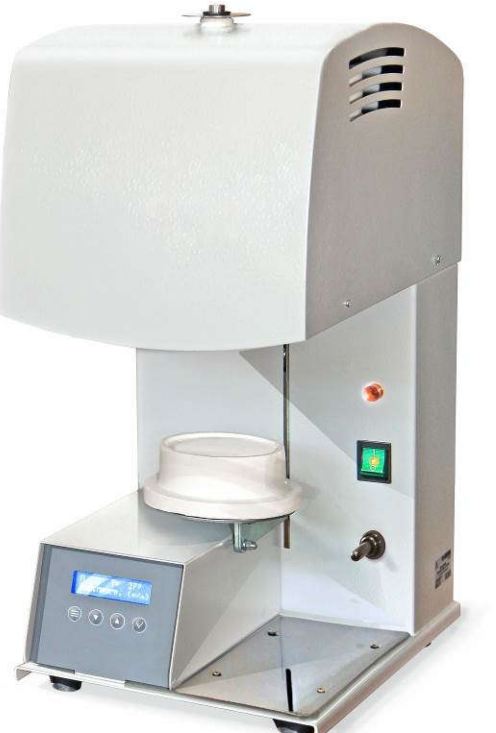

# Руководство по эксплуатации АВЕ 605.000.000 РЭ

для предварительного разогрева опок в технологиях пресс-керамики и литья по выжигаемым моделям,

а также для глазурования реставраций из диоксида циркония,

максимальная загрузка - 1 опока Х9.

#### ЗАПРЕЩАЕТСЯ

ЭКСПЛУАТАЦИЯ ЭМП БЕЗ ВАКУУМФОРМОВАННОГО СТОЛИКА

Декларация о соответствии ЕАЭС N RU Д-RU.НА27.В.01716\18 от 27.09.2018

# **СОДЕРЖАНИЕ**

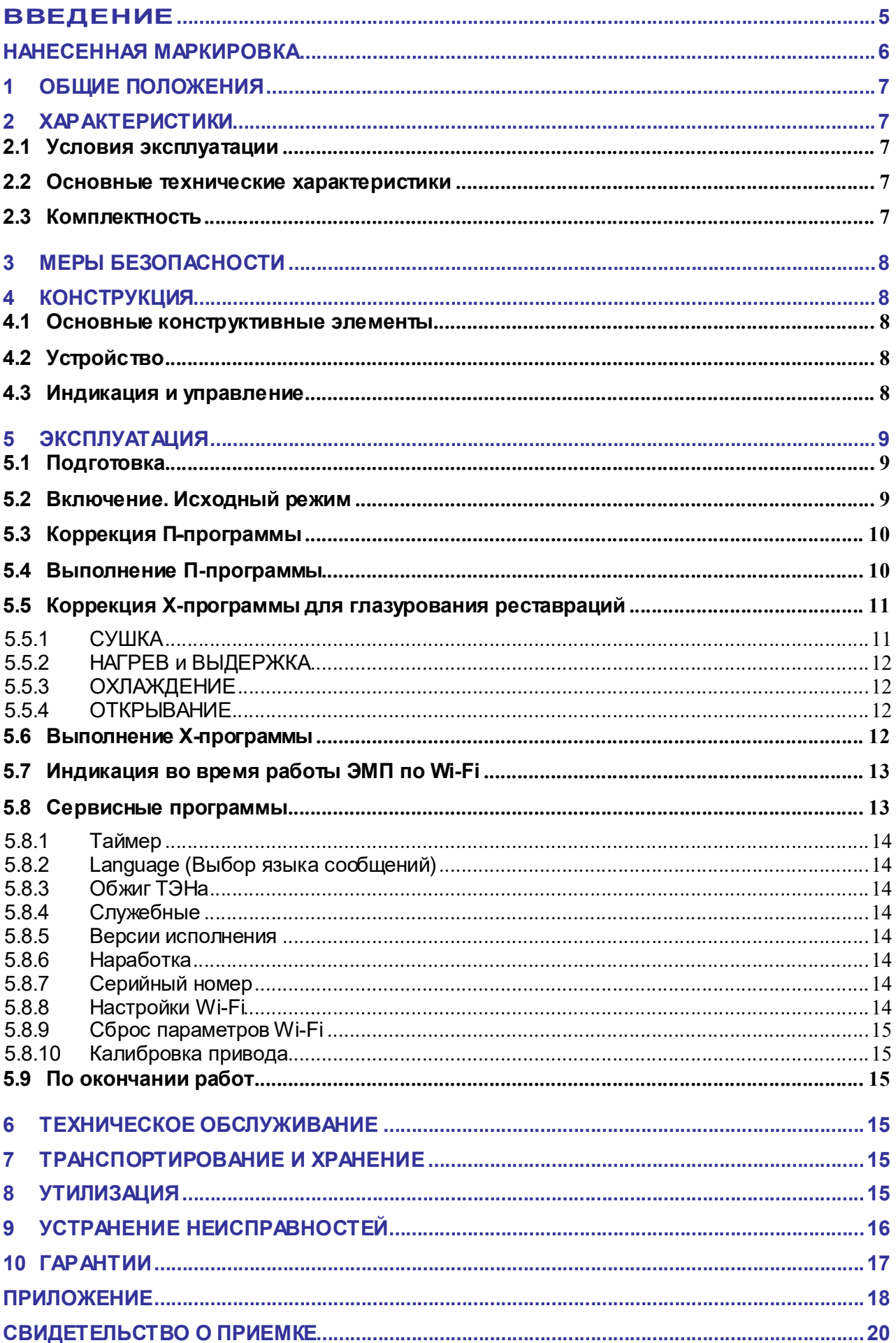

# КРАТКИЕ ИНСТРУКЦИИ ПО ИСПОЛЬЗОВАНИЮ

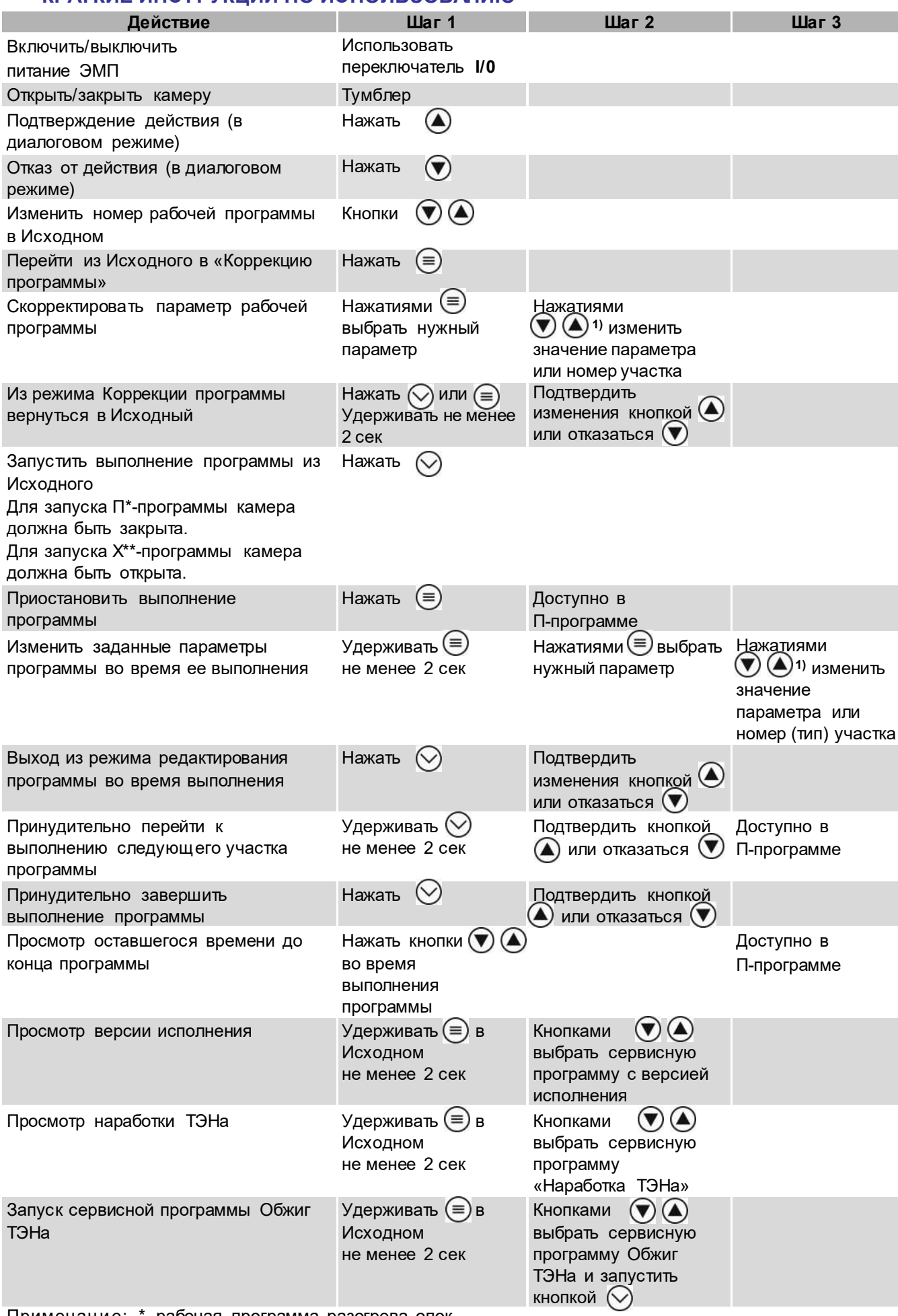

Примечание: \*-рабочая программа разогрева опок<br>\*\*-рабочая программа глазурования

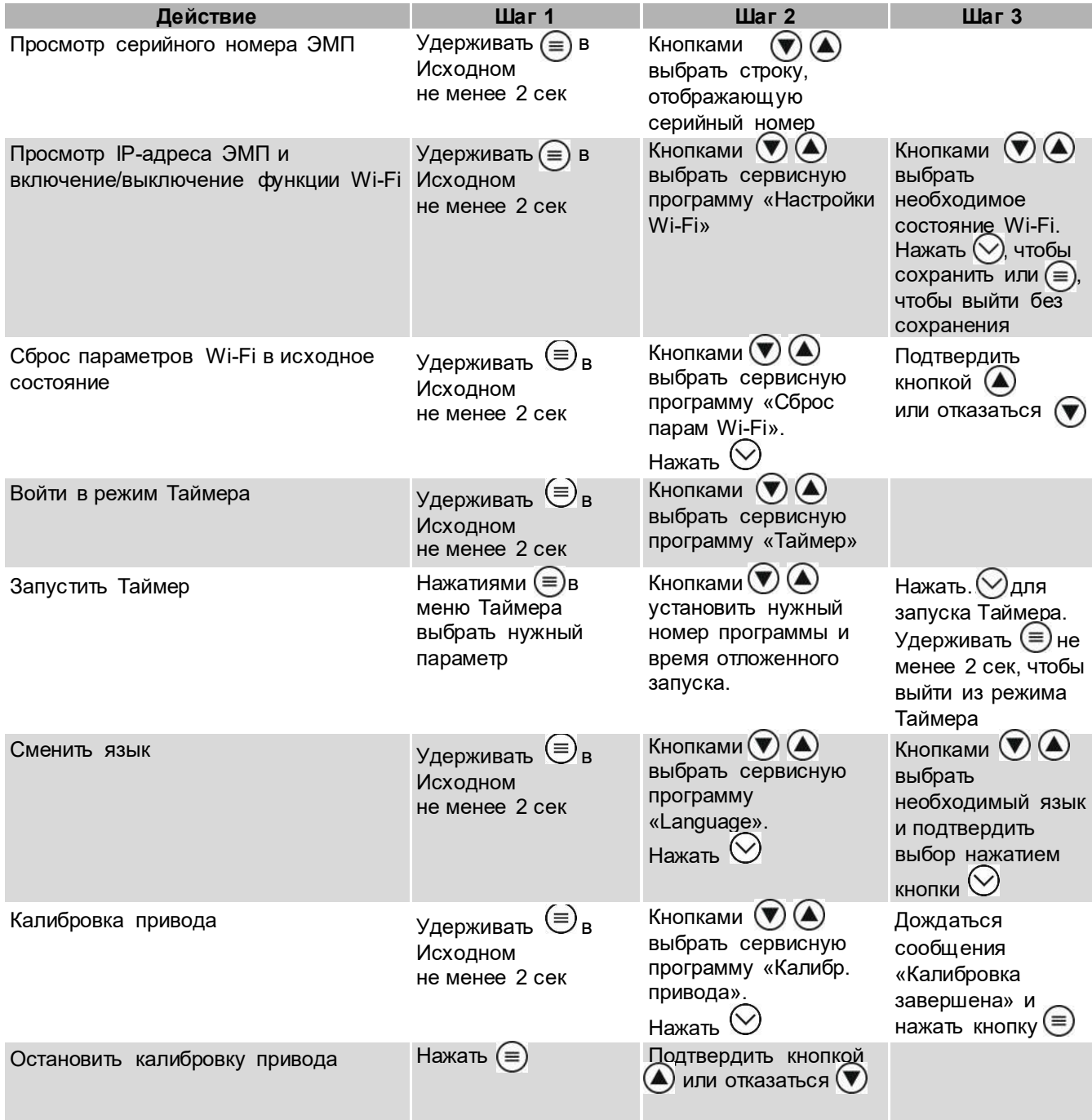

Примечан ие:

1) - кратковременное нажатие  $(\blacktriangledown)$  или $(\blacktriangle)$  изменяет параметр на один дискрет. Удержание кнопки более 1 с включает автоматическое изменение, остановка изменения – повторным кратковременным нажатием кнопки.

#### РЕКОМЕНДАЦИИ подробнее см. Приложение

При выборе параметров программы нагрева следуйте рекомендациям Изготовителя массы.

При использовании «шоковых» паковочных масс опока устанавливается в ЭМП после нагрева камеры до ~700°C.

Для стандартных паковочных масс:

При наличии сушильной печи, например, ЭПС АВЕРОН, для сушки опока выдерживается 1 час в ЭПС при 270°C, затем перемещается в нагретую до той же температуры ЭМП, где выдерживается ещё 1 час, после чего продолжается нагрев.

При использовании только ЭМП выдержка при 270°С составляет 1,5 часа.

При достижении ЭМП конечной температуры разница между температурами внутри опоки и в камере ЭМП составляет 10-12°С: для выравнивания выдержать опоку в ЭМП при конечной температуре не менее 30 мин

## ВВЕДЕНИЕ

#### Уважаемый покупатель,

Благодарим Вас за приобретение ЭМП, предназначенной для всех паковочных масс, в т.ч. "шоковых", а также для глазурования реставраций из диоксида циркония.

Данное изделие является дальнейшим развитием Электропечей муфельных ЭМП "АВЕРОН" в направлении совершенствования дизайна, повышения качества и надежности конструкции.

Микропроцессорная система эффективно управляет функционированием ЭМП согласно заданной программе. В памяти хранится до 12-ти рабочих программ (6 П-программ разогрева опок и 6 Х-программ глазурования) - свободно перепрограммируемых Вами.

Текстовый индикатор во время выполнения программ отображает текущую температуру в камере нагрева и данные о ходе выполнения программы.

Легкое и доступное управление сведет к минимуму Ваши временные затраты на освоение и, собственно, работу с ЭМП.

Увеличенная до 60°С/мин, по сравнению с обычными муфельными печами, скорость нагрева позволяет эффективнее работать с шоковыми паковочными массами.

#### До начала эксплуатации ознакомьтесь с настоящим Руководством, в т.ч. Рекомендациями по эксплуатации ЭМП (Приложение).

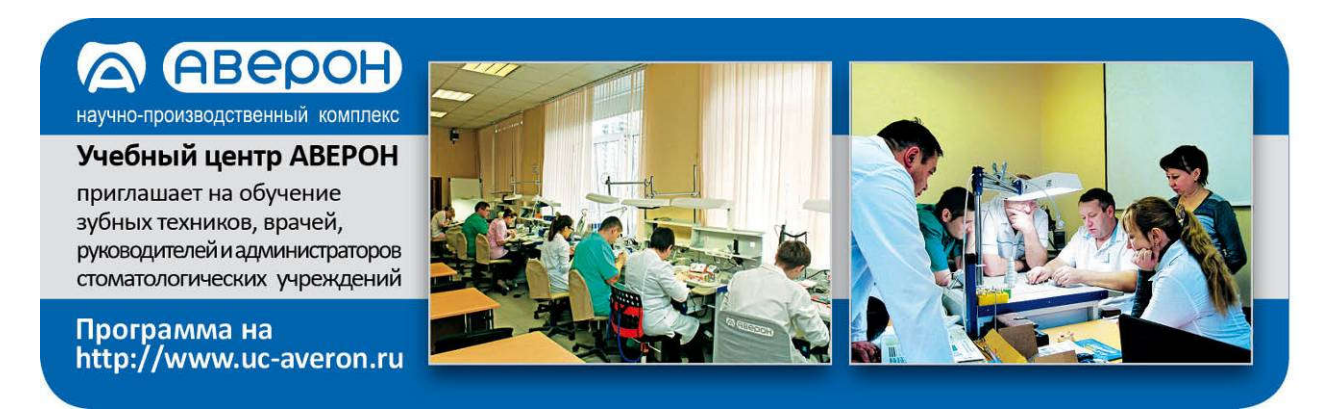

# НАНЕСЕННАЯ МАРКИРОВКА

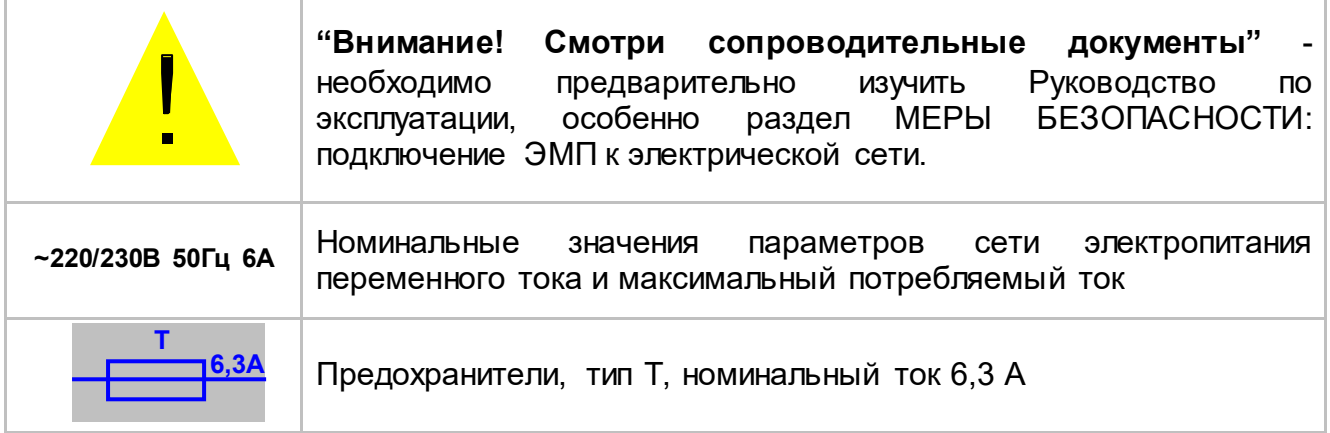

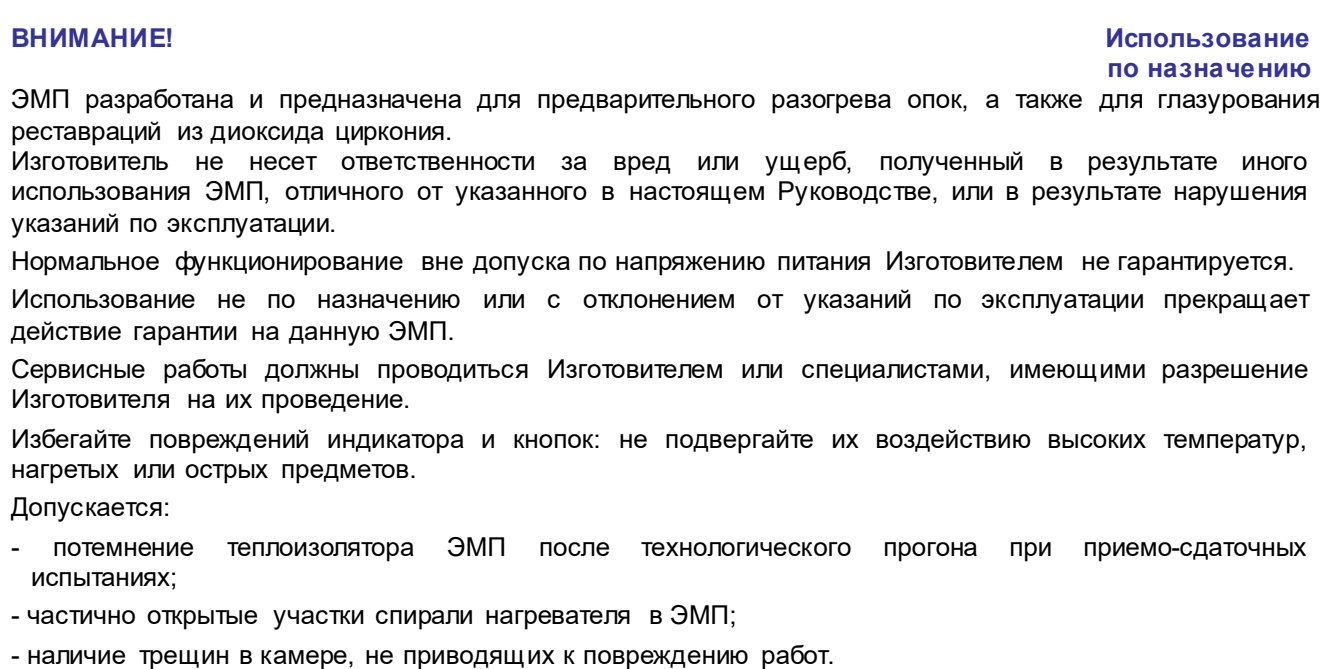

# 1 ОБЩИЕ ПОЛОЖЕНИЯ

- 1.1 Настоящее Руководство по эксплуатации распространяется на Электропечь муфельную ЭМП 1.0 КОМБИ серии ЭМП "АВЕРОН", ТУ 28.21.13-002-52331864- 2018, далее – ЭМП.
- 1.2 ЭМП предназначена для предварительного разогрева опок в технологиях пресскерамики и литья по выжигаемым моделям, а также для глазурования реставраций из диоксида циркония. Используется с Электропечью вакуумной "ЭВП АВЕРОН" (ПРЕСС) и с Установкой литейной компрессионной, серии УЛК ВЕРСИЯ.
- 1.3 Установка и эксплуатация ЭМП должны проводиться в соответствии с требованиями, изложенными в настоящем Руководстве.

## 2 ХАРАКТЕРИСТИКИ

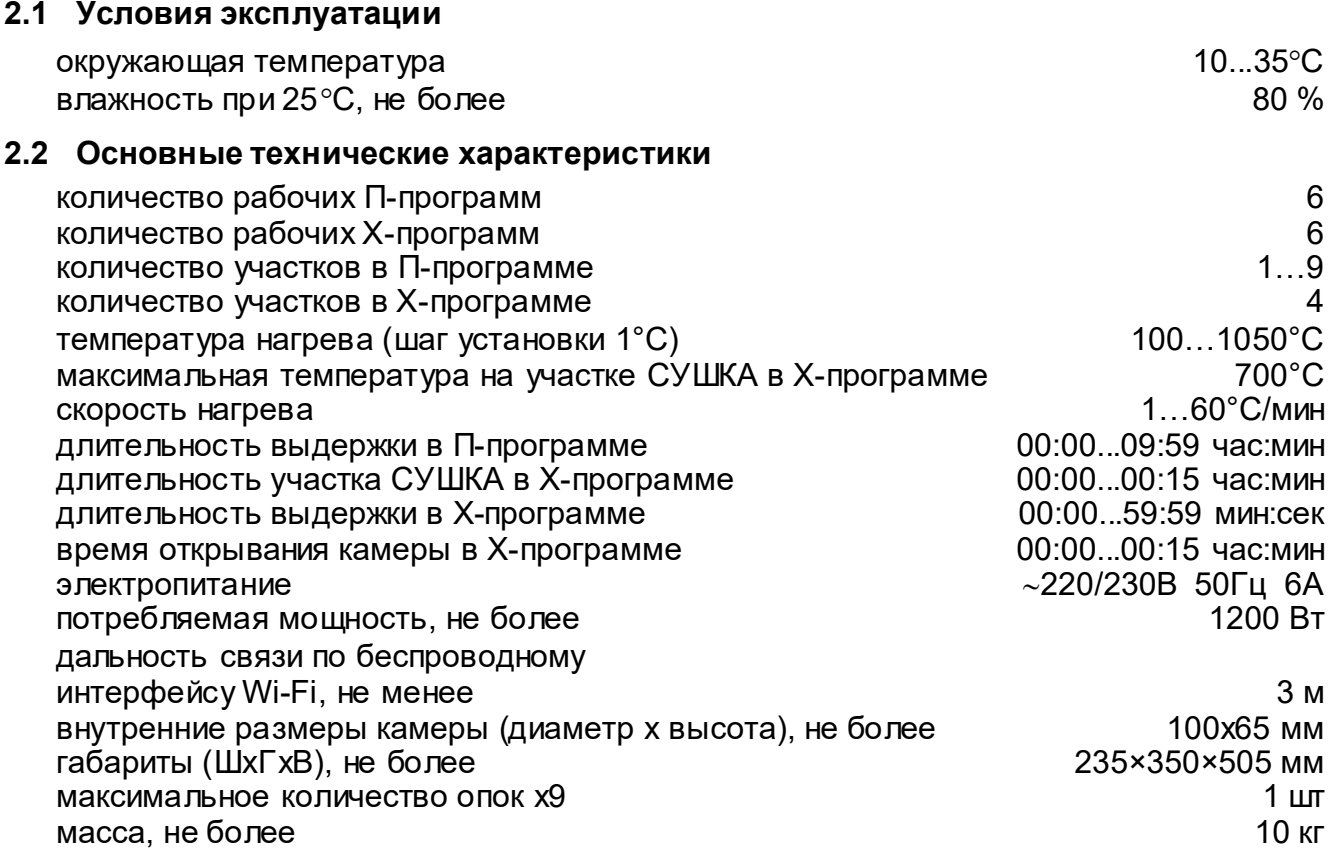

### 2.3 Комплектность

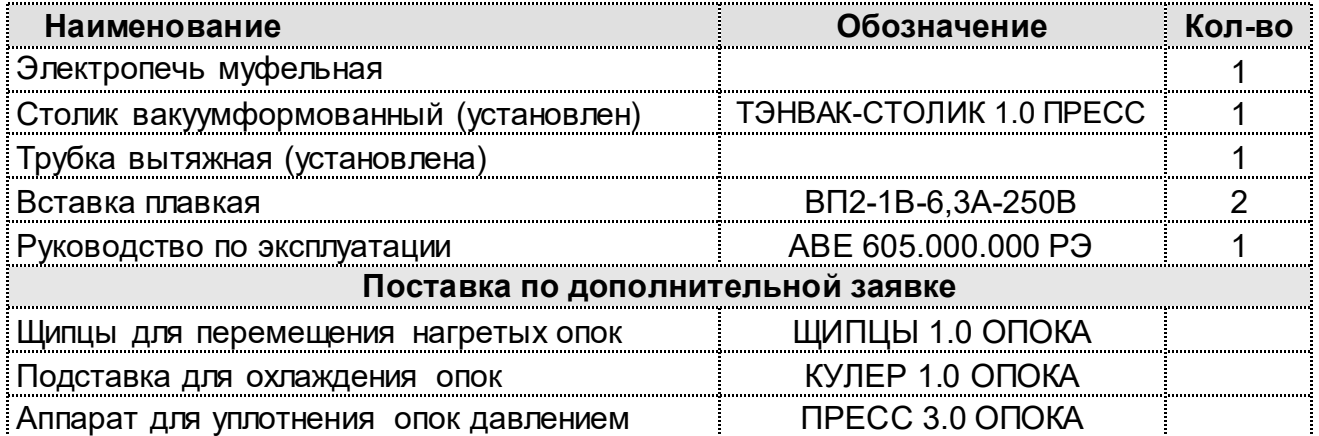

#### $3<sup>1</sup>$ **МЕРЫ БЕЗОПАСНОСТИ**

Розетка питания ЭМП должна иметь контакт защитного заземления.

Запрещается эксплуатация со снятыми частями корпусов.

Смена, проверка предохранителей должны проводиться при вынутой из розетки вилке сетевого шнура ЭМП.

# Остерегайтесь:

касаний нагревающихся частей ЭМП - верхнего блока, столика; потока горячего воздуха при открывании нагретой камеры ЭМП; травмирования перемещающимся столиком ЭМП.

Не допускается касание внутренней поверхности камеры при включенном питании ЭМП.

#### **КОНСТРУКЦИЯ**  $\blacktriangle$

### 4.1 Основные конструктивные элементы

- 1 Верхний блок с камерой нагрева
- 2 Выход вытяжного канала
- 3 Основание
- $\overline{\mathbf{4}}$ Столик вакуумформованный ТЭНВАК-СТОЛИК 1.0 ПРЕСС
- 5 Индикатор нагревателя
- 6 Текстовый индикатор
- $\overline{7}$ Клавиатура
- Сетевой выключатель  $1/0$ 8
- Тумблер подъема опускания столика 9
- 10 Столик-подставка

#### **ЗАПРЕШАЕТСЯ**

ЭКСПЛУАТАЦИЯ ЭМП БЕЗ ВАКУУМФОРМОВАННОГО СТОЛИКА ТЭНВАК-СТОЛИК 1.0 ПРЕСС

## 4.2 Устройство

- 4.2.1 Камера нагрева **ВЫПОЛНАНА**  $142$ огнеупорного теплоизолятора.
- 4.2.2 В основу работы ЭМП положен принцип программного автоматического управления техпроцессами, реализуемый микропроцессорной системой управления.
- 4.2.3 Термопара установлена на своде камеры нагрева.
- 4.2.4 Удаление газов из камеры, выделяемых при нагреве опок. происходит через вытяжной канал. вход которого размешен на своде камеры, а выход (2) - на верхнем блоке (1).

## 4.3 Индикация и управление

- 4.3.1 Текстовый индикатор (6) может отображать:
	- текущее состояние ЭМП:
	- меню для выбора последующих действий ЭМП:
	- информационные, справочные и специальные сообщения.
- 4.3.2 Режимы ЭМП (подробнее см. раздел ЭКСПЛУАТАЦИЯ):
	- Исходный/выбор рабочей программы устанавливается после включения электропитания ЭМП;
	- Коррекция рабочей программы просмотр и коррекция параметров программы;
	- Выполнение рабочей программы автоматическое исполнение выбранной программы. Одновременно в ЭМП может храниться до 12 рабочих программ (6 П-программ разогрева опок и 6 Х-программ глазурования):
	- Сервисные программы выбор сервисной программы, просмотр и коррекция ее параметров или исполнение выбранной программы.

Изготовитель вправе вносить в конструкцию изменения, не ухудшающие потребительские свойства изделия.

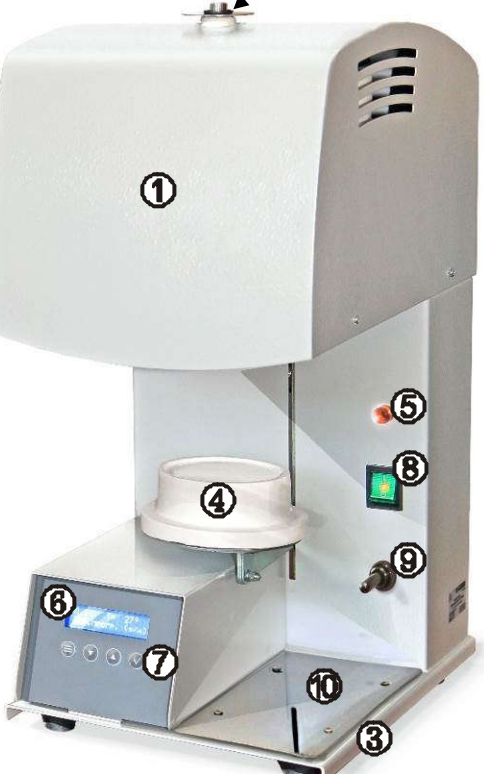

#### $4.3.3$ Назначение кнопок

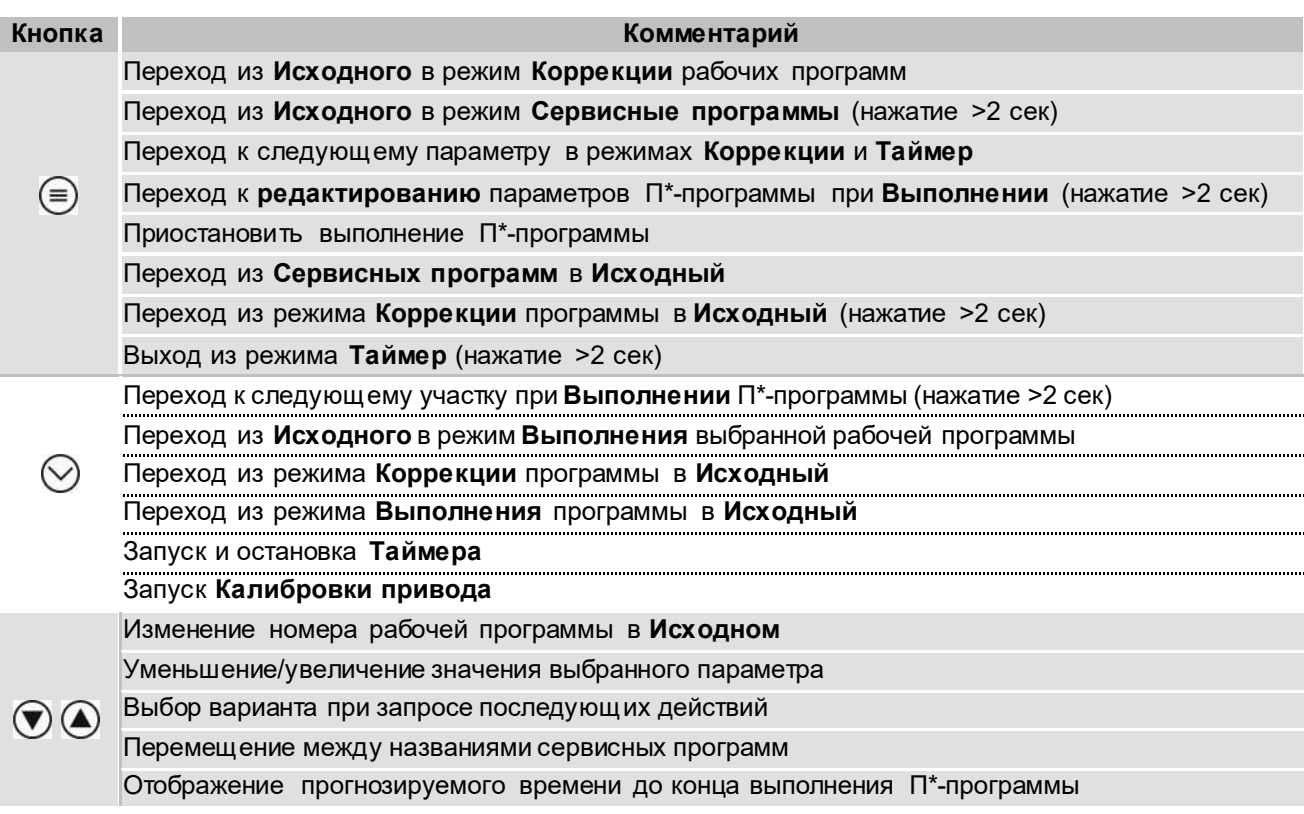

Примечание: \* - рабочая программа разогрева опок

#### 5 **ЭКСПЛУАТАЦИЯ**

#### 5.1 Подготовка

- распаковать ЭМП. При выявлении нарушений тары, внешнего вида и комплектности зафиксировать их и обратиться к Поставщику;
- установить ЭМП на негорючую устойчивую горизонтальную поверхность на расстоянии не менее 25 см от ближайших стен и перегородок, в хорошо проветриваемом месте:
- обеспечить свободный доступ к органам управления, а также отсутствие горючих предметов вблизи ЭМП:
- выдержать ЭМП при комнатной температуре 4 часа, если она находилась в холоде:
- подключить ЭМП к сети ~ 220/230В 50Гц (см. МЕРЫ БЕЗОПАСНОСТИ). Перед подключением ЭМП к сети убедитесь в соответствии параметров питающей
- сети требованиям п.2.2;
	- удалить защитную пленку с индикатора.

#### ВНИМАНИЕ!

Не коммутировать сеть выключателем (8) чаще 1 раза в минуту. Обеспечить надежный контакт вилка-розетка.

#### 5.2 Включение. Исходный режим

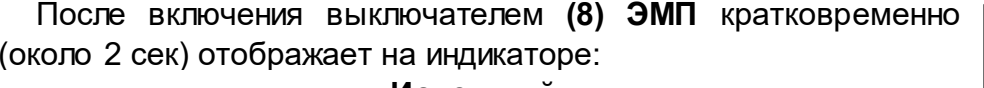

затем переходит в режим Исходный.

В Исходном режиме на индикаторе отображается текущая температура в камере ЭМП, номер последней выбранной рабочей программы, состояние Wi-Fi.

Короткими нажатиями кнопок  $\bigcirc \textcircled{\bullet}$  производится последовательный перебор программ П1-П2-П3-...-П6-Х7-...Х12-П1-.... Здесь и далее П-программы для разогрева опок, а Х-программы для глазурования реставраций из диоксида циркония.

При нажатии кнопки (=) происходит переход в режим Коррекции выбранной программы (п. 5.3), а при нажатии кнопки  $\heartsuit$  - переход в режим Выполнения

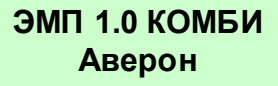

(≡)-парам. ⊙-пуск

 $\Pi$  3

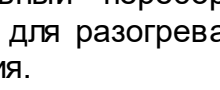

 $25^\circ$   $\overline{=}$ 

выбранной программы (п. 5.4.2). При этом для начала работы П-программы камера должна быть в закрытом состоянии, а для Х-программы камера должна быть открыта.

При длительном (не мене 2-х сек) нажатии кнопки  $\equiv$  происходит переход в режим Сервисные программы (п. 5.8).

Если Wi-Fi модуль готов к работе, то в Исходном отображается значок  $\overline{\mathbf{F}}$ . Если Wi-Fi недоступен - .

Если Wi-Fi модуль в меню Сервисных программ Настройки Wi-Fi отключен, то в этой позиции ничего не отображается.

#### 5.3 Коррекция П-программы

П-программа может содержать от 1 до 9 участков с перепрограммируемыми параметрами, обеспечивающими нагрев, выдержку (ступенчатый нагрев) и охлаждение:

- конечная температура участка (T);

- скорость нагрева (V), скорость охлаждения не задается;

- время выдержки на конечной температуре (t) в формате чч:мм.

Певоначально, в заводской поставке ЭМП, во всех Ппрограммах параметры не заданы и при входе в режим Коррекции на индикаторе отображается:

Если параметры выбранной программы заданы, то при входе в режим Коррекции на индикаторе (6) отображаются номер программы и параметры первого участка выбранной программы.

Пример: В программе №3 на участке 1 задан нагрев до 800˚С со скоростью 30˚С/мин. При достижении 800˚С будет производиться ее поддержание в течение 1 часа 40 мин.

Значение доступного для коррекции параметра мигает.

Для перехода к другому параметру нажать кнопку  $\equiv$ .

Для изменения значения доступного для коррекции параметра нажать  $\bullet$  или  $\bullet$ . При удержании кнопки значение параметра изменяется в ускоренном режиме до достижения предельного значения.

Если температура участка программы задана меньше 100°, такой и последующий участок не выполняется, на индикаторе:

Если температура следующего участка (Тn+1) задана меньше температуры предыдущего участка (Тn), но не менее 100°С, то на участке (Тn+1) происходит остывание естественным образом, независимо от введенного значения скорости.

Для возвращения в **Исходный** нажать  $\heartsuit$ .

#### 5.4 Выполнение П-программы

5.4.1 Особенности выполнения участков

На рисунках А, B, C, D приведены примеры индикации при редактировании параметров введенной Программы 1, П1.

Для участка 1, П1(1), задан НАГРЕВ со скоростью V=10°/мин до Т=350°С и последующая ВЫДЕРЖКА 350°С в течение t=30 мин.

Для участка 2, П1(2), рис. В, задан НАГРЕВ до Т=250°С со скоростью V=10°С/мин и дальнейшая ВЫДЕРЖКА температуры 250°С в течение t=30 мин. Однако на предыдущем участке, П1(1), была задана более высокая конечная температура участка (350°С) и на участке П1(2) будет происходить ОХЛАЖДЕНИЕ до Т=250°С, а затем ВЫДЕРЖКА Т=250°С в течение полутора часов, t=01:30. Скорость ОХЛАЖДЕНИЯ не задается, на индикаторе для П1(2) автоматически отображается «V= - -».

При запуске программы с нагретой камерой ЭМП, например, при текущей Т ~400°С предыдущие участки с конечной температурой ниже текущей (П1(1), П1(2), рис. А, В) игнорируются. ЭМП сразу перейдет к исполнению уч. 3 - нагреву до 500°С, П1(3) (рис. С).

 $ABE 605.000.000 P3$  10 Для ограничения числа (исключения лишних) участков программы установите на следующем после крайнего используемого участка температуру (Т) меньше 100°С. На индикаторе отобразится КОНЕЦ (рис.D), и участки 4…9 П1 не будут выполняться.

 $\Pi$ 1(1) T= 350 V=10˚/м. t=00:30 A В

 $\Pi$ 1(2) T= 250<br>V= - - t=01:30  $t = 01:30$  $\Pi$ 1(3) T= 500 V=10˚/м. t=01:00 С П1(4) КОНЕЦ D

 $\Pi$ 3(1) T= 800 $^{\circ}$ V=30˚/м. t=01:40

 $\Pi$  1(1) KOHEL

П 3(2) КОНЕЦ

 $T=700^{\circ}$   $t=00:15$ нагрева максимальная. После нагрева камеры до температуры Т камера закрывается;

t – время закрывания камеры, за которое столик поднимется полностью, задано 15 мин.

X12 СУШКА

Реальная скорость нагрева может отличаться от заданной в зависимости от степени загрузки камеры и соотношения задаваемых параметров участков программы.

Также участки могут быть пропущены принудительно в ходе выполнения программы (см.п. 5.4.2).

# 5.4.2 Выполнение П-программы

Запуск выбранной программы производится из Исходного нажатием  $\heartsuit$ 

При исполнении программы на индикаторе отображаются:

- номер программы и номер участка;

- текущая температура в камере;

- выполняемая команда – Нагрев, Выдержка или Охлаждение (выдержка: отображается время, от начала выдержки на этом участке в формате чч:мм, если время больше 1 часа, или в формате мм:сс, если время меньше 1 часа);

- символ ► – признак исполнения программы: cимвол ► мигает, если программа выполняется. Cимвол ► не мигает, если выполнение программы приостановлено: например, камера не закрыта.

Если камера не закрыта - нагрев отключается, на индикаторе отображается ЗАКРОЙТЕ КАМЕРУ и выдается звуковой сигнал.

Для пропуска текущего участка с принудительным переходом на следующий удерживать  $\heartsuit$  не менее 2 сек, затем подтвердить нажатием  $\spadesuit$  или отказаться –  $\heartsuit$ .

Просмотр прогнозируемого времени до конца программы краткое нажатие кнопок  $\bigcirc$  и  $\bigcirc$  (отображается примерное время до конца исполнения программы в формате чч:мм в течение 10 секунд).

Прерывание исполнения программы – нажатием кнопки  $\heartsuit$ , затем подтверждение и возврат в Исходный  $-\bigcircledast$  или отказ и продолжение исполнения программы  $-\bigcircledast$ .

Приостановление исполнения программы (пауза) – нажатие кнопки  $\equiv$ ). Отображается время, прошедшее после приостановления исполнения программы в формате мм:сс, если время меньше 1 часа или в формате чч:мм, если время больше 1 часа.

После выполнения последнего участка программы на индикаторе отображается ГОТОВНОСТЬ, выдается прерывистый звуковой сигнал и в течение 1 часа поддерживается температура участка. По окончании этого часа на индикаторе отображается ПРОЦЕСС ЗАВЕРШЕН, ЭМП охлаждается естественным образом.

Снятие звукового сигнала – нажатием любой кнопки.

Повторное нажатие кнопки – возврат в Исходный.

# 5.4.3 Коррекция параметров П-программы во время выполнения

Вход в режим Коррекции параметров программы во время ее выполнения – по

длительному удержанию (не менее 2 сек) кнопки  $\ddot{\equiv}$ .

Коррекция параметров программы - аналогично п. 5.3.

Выход из коррекции нажатием $\heartsuit$ , затем: подтвердить изменения нажатием  $\spadesuit$  или отказаться –  $\mathbb{U}$ 

# 5.5 Коррекция Х-программы для глазурования реставраций

Т - температура нагрева камеры, задано 700˚С. Скорость

Х-программа содержит следующие участки: СУШКИ, НАГРЕВА и ВЫДЕРЖКИ, ОХЛАЖДЕНИЯ и ОТКРЫВАНИЕ.

# 5.5.1 СУШКА

 $\Pi$  5(1) T= 400° ► Осталось: 01:52

 $\Pi$  5 T= 800°  $\blacktriangleright$ ГОТОВНОСТЬ

> ПРОЦЕСС ЗАВЕРШЕН

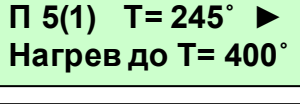

 $\Pi$  5(1) T= 400° ► Выдержка 00:48

# 5.5.2 НАГРЕВ и ВЫДЕРЖКА

T - конечная температура участка, задано 800˚С. Минимальная температура – температура участка СУШКА;

V - скорость нагрева, задано 45˚С/мин;

t - время выдержки на конечной температуре (Т), задано 00 минут 40 секунд.

#### 5.5.3 ОХЛАЖДЕНИЕ

T – температура начала открывания камеры, до которой будет остывать закрытая камера (минимальная температура - 100˚С, максимальная – температура участка НАГРЕВ и ВЫДЕРЖКА), задано 400˚С;

t - время охлаждения камеры, задано 00 часов 50 минут.

## 5.5.4 ОТКРЫВАНИЕ

t - время открывания камеры, задано 12 минут. Во время открывания в камере поддерживается температура начала открывания камеры, заданная на предыдущем участке.

Певоначально, в заводской поставке ЭМП, во всех Х-программах параметры не заданы и при входе в режим Коррекции в выбранной программе устанавливаются минимальные значения параметров.

Значение доступного для коррекции параметра мигает.

Для перехода к другому параметру нажать кнопку  $\textcircled{\tiny{\textsf{F}}}.$ 

Для изменения значения доступного для коррекции параметра нажать  $\bullet$  или  $\bullet$ . При удержании кнопки значение параметра изменяется в ускоренном режиме до достижения предельного значения.

Для возвращения в **Исходный** нажать  $\heartsuit$ .

#### 5.6 Выполнение Х-программы

### 5.6.1 Особенности выполнения участков

На рисунках А, B, C, D приведены примеры индикации при редактировании параметров введенной Программы X12.

Для участка СУШКИ, рис. A, задан НАГРЕВ до Т=700°С (скорость V=60°С/мин) и последующее закрывание камеры за t=12 мин.

Для участка НАГРЕВА и ВЫДЕРЖКИ, рис. В, задан НАГРЕВ до Т=850°С со скоростью V=45°С/мин и дальнейшая ВЫДЕРЖКА температуры 850°С в течение t=30 сек.

Для участка ОХЛАЖДЕНИЯ, рис. C, задана температура контролируемого охлаждения до T=400˚ с заданным временем охлаждения до этой температуры t=15 мин – если камера охлаждается быстрее, то включается нагреватель.

Для участка ОТКРЫВАНИЯ, рис. D, задано время открывания камеры t=10 мин.

При запуске Х-программы с нагретой камерой ЭМП, например, текущей Т ~800°С, ЭМП будет ждать снижения температуры в камере до температуры участка СУШКА, например, до 700°С и только затем начнется подъем столика.

Реальная скорость нагрева может отличаться от заданной в зависимости от степени загрузки камеры и соотношения задаваемых параметров участков программы.

В данном режиме работы участки функции пропуска участков и установки программы на паузу недоступны.

Во время работы программы управление столиком с тумблера недоступно.

X12 СУШКА Т=700˚ t=00:12 X12 НАГР Т=850˚ V= 45˚/м. t=00:30 В X12 ОХЛАЖДЕНИЕ T=400˚ t=00:15  $\epsilon$ X12 ОТКРЫВАНИЕ D

A

X12 ОТКРЫВАНИЕ t=00:12

X12 ОХЛАЖДЕНИЕ  $T = 400^{\circ}$   $t=00:50$ 

 $X12$  HAFPT=  $800^\circ$ V=45˚/м. t=00:40

t=00:10

# 5.6.2 Выполнение Х-программы

Запуск выбранной рабочей программы производится из Исходного нажатием  $\heartsuit$ . При исполнении программы на индикаторе отображаются:

- название участка;

- текущая температура в камере;

- название выполняемого участка – СУШКА, НАГРЕВ и ВЫДЕРЖКА (НАГР), ОХЛАЖДЕНИЕ и ОТКРЫВАНИЕ (выдержка: отображается время в формате мм:сс);

- символ ► – признак исполнения программы.

На участке СУШКА выполняется нагрев до заданной температуры, а затем включается счетчик обратного отсчета равномерного пошагового закрытия камеры (мм:сс).

Участок НАГРЕВ и ВЫДЕРЖКА аналогичен участку Ппрограммы, на экране отображается процесс нагрева до заданной температуры, а затем - оставшееся время до конца выдержки данной температуры в мм:сс.

На участке ОХЛАЖДЕНИЕ отображается время до конца этого участка и температура, до которой идёт охлаждение. Если камера остывает медленнее, то по истечении этого времени индикация времени пропадает.

Если камера охлаждается быстрее, то включается нагреватель. На участке ОТКРЫВАНИЕ отображается время, оставшееся до полного открывания камеры (мм:сс).

Прерывание исполнения программы – нажатием кнопки  $\heartsuit$ . затем подтверждение и возврат в Исходный - пли отказ и продолжение исполнения программы  $-\left(\mathbf{\nabla}\right)^{T}$ 

После выполнения участка ОТКРЫВАНИЕ на индикаторе отображается ПРОЦЕСС ЗАВЕРШЕН, ЭМП издает три звуковых сигнала и охлаждается естественным образом.

Возврат в Исходный - нажатием любой кнопки.

# 5.6.3 Коррекция параметров программы во время выполнения

Вход в режим Коррекции параметров программы во время ее выполнения – по длительному удержанию (не менее 2 сек) кнопки  $\textcircled{\tiny{\#}}$ .

Коррекция параметров программы - аналогично п. 5.5.

Выход из коррекции нажатием $\heartsuit$ , затем: подтвердить изменения нажатием  $\spadesuit$  или отказаться –  $\mathcal{D}$ .

# 5.7 Индикация во время работы ЭМП по Wi-Fi

Если исполнение программы не запущено, то во время обмена данными по Wi-Fi на индикаторе отображается название ЭМП, серийный номер

и текущая температура в камере.

Во время обмена данными с Wi-Fi устройством, кнопки на пульте ЭМП не активны.

# 5.7.1 Выполнение программы по Wi-Fi

Индикация во время выполнения программы при работе ЭМП по Wi-Fi аналогичен обычному режиму, описанному в п. 5.4.2.

Вместо номера программы на индикаторе отображается мигающий значок  $\overline{\mathbf{F}}$ .

При потере связи с Wi-Fi устройством исполнение программы продолжается, но при этом значок  $\overline{F}$  горит постоянно, не мигая, - это говорит о том, что исполнение текущей программы было запущено с Wi-Fi устройства.

# 5.8 Сервисные программы

Для перехода в меню Сервисных программ удерживать **В** в Исходном не менее 2-х сек. Возврат в Исходное из Сервисных программ нажатием  $\textcircled{\tiny{\textsf{F}}}$ .

Выбор программы – кнопками  $\mathcal{\mathcal{D}}(\mathcal{\mathcal{A}})$ . Вход в сервисные программы - кнопкой  $\mathcal{\mathcal{A}}$ . При входе в программу «Обжиг ТЭНа» производится запуск процесса обжига.

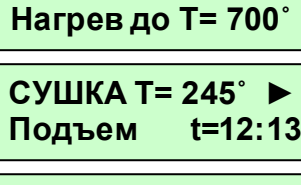

CУШКА Т= 245˚ ►

НАГР Т=  $750^\circ$   $\blacktriangleright$ Нагрев до 850˚

НАГР Т= $850^\circ$   $\blacktriangleright$ Выдержка 00:48

Охлаж. Т= 778˚ ► до 400°  $t=11:48$ 

ОТКр. Т= 
$$
400^{\circ}
$$

\n $t=05:48$ 

ПРОЦЕСС ЗАВЕРШЕН

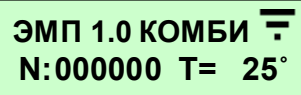

 $\Pi \equiv (1)$  T= 245°  $\blacktriangleright$ Нагрев до Т= 400˚

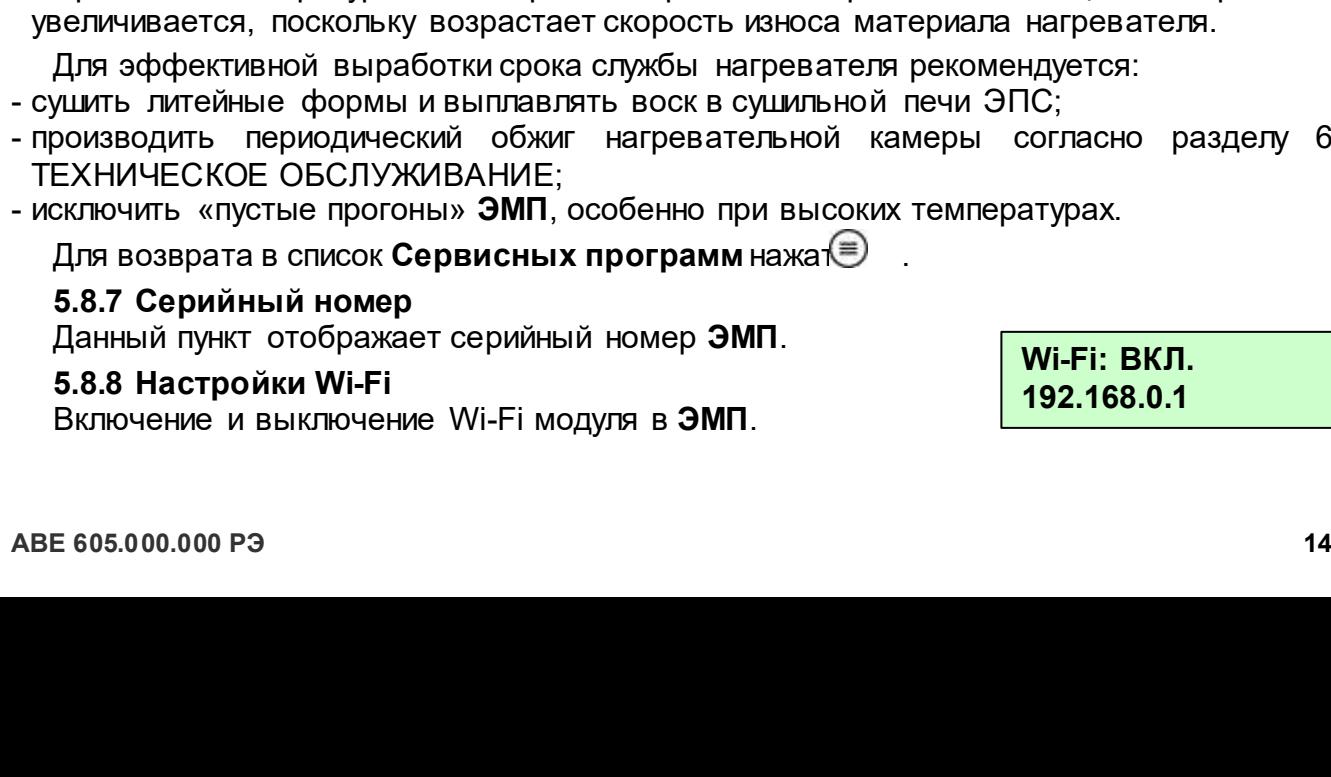

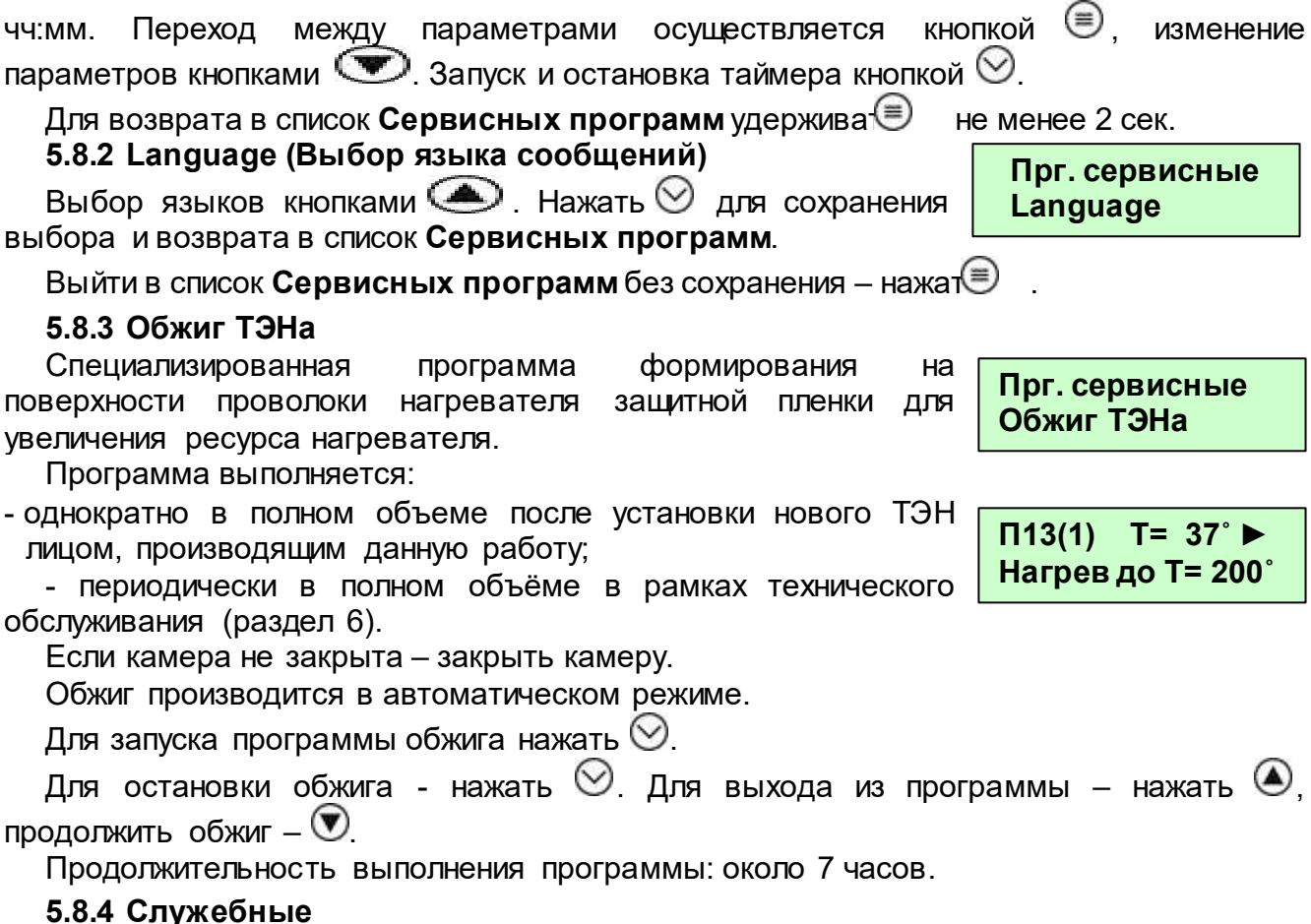

данном меню необходимо выбрать номер программы и задать время до запуска в формате

Содержит режимы настройки и диагностики ЭМП. Используется Изготовителем и специалистами сервисных центров. Вход защищен паролем.

# 5.8.5 Версии исполнения

Показывает версии программного обеспечения ЭМП.

Переключение между отображением номера и даты версии  $\bullet$  или  $\bullet$ .

Для возврата в список Сервисных программ нажа $\textcircled{\textcircled{\small{-}}}$ 

# 5.8.6 Наработка

Наработка нагревателя определяется в условных единицах с учетом условий эксплуатации:

- при температуре в камере ниже 500 °С время работы нагревателя не учитывается;

- с ростом температуры вес времени работы нагревателя в оценке наработки носа материала нагревателя.

евателя рекомендуется:

- ильной печи ЭПС;
- ьной камеры согласно разделу 6

высоких температурах.

Для возврата в список **Сервисных программ** нажат<del>Ѿ</del> .

поверхности проволоки нагревателя защитной пленки для увеличения ресурса нагревателя.

Параметры программы задаются в режиме Коррекции программы (см. п. 5.3). Для отложенного запуска программы в

- однократно в полном объеме после установки нового ТЭН

обслуживания (раздел 6).

Для остановки обжига - нажать  $\heartsuit$ . Для выхода из программы – нажать  $\clubsuit$ , продолжить обжиг –  $\mathbf{\mathbf{\mathbb{U}}}$ .

# 5.8.4 Служебные

ЭМП: v 1.00 ПУ: v 1.00

Wi-Fi: ВКЛ.

192.168.0.1

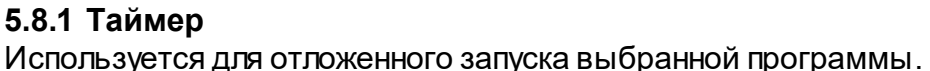

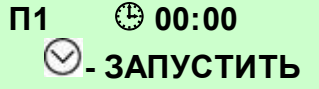

В данном меню также отображается текущий IP-адрес ЭМП в Wi-Fi сети. Выбор  $C$ остояния Wi-Fi модуля кнопками  $\bigcirc$ . Сохранить выбор и вернуться в список Сервисных программ-нажать  $\heartsuit$ . Выйти в список Сервисных программ без сохранения – нажать (≣)

# 5.8.9 Сброс параметров Wi-Fi

Сброс настроек Wi-Fi модуля к исходным. Для сброса настроек нажать  $\heartsuit$  и в диалоговом окне нажать  $\bigcirc$ , если согласны, и  $\bigcirc$ , если – нет. После сброса настроек Wi-Fi модуля при запуске ЭМП будет создаваться Wi-Fi точка доступа с именем EMF#000000, где 000000 – серийный номер ЭМП. Пароль от Wi-Fi сети по умолчанию – 12345678.

### 5.8.10 Калибровка привода

Калибровка привода необходима для подъема и опускания столика ЭМП за заданное время при исполнении Х-программы на участках СУШКА и ОТКРЫВАНИЕ. Калибровка привода производится в автоматическом режиме. Запуск – кнопкой  $\heartsuit$ . Для выхода после завершения или до окончания калибровки - нажать  $\textcircled{\textcircled{\small{-}}}$ .

#### 5.9 По окончании работ

- выключить электропитание сетевым выключателем;

- при длительных перерывах в работе или техническом обслуживании отключить вилку сетевого шнура от сети.

#### 6 ТЕХНИЧЕСКОЕ ОБСЛУЖИВАНИЕ

Для ЭМП установлены следующие виды ухода и техобслуживания, выполняемые пеpсоналом, эксплуатиpующим ЭМП:

• ежедневный, включающий очистку наружных поверхностей от пыли влажной мягкой тканью (губкой). Затекание растворов в конструкцию ЭМП недопустимо.

• ежемесячный, включающий операции ежедневного обслуживания и проверку целостности стенок камеры нагрева путем визуального контроля.

 периодический, выполняемый в обязательном порядке через каждые 2000 у.е. наработки ТЭН, контролируемой по показаниям счётчика наработки (см. п.5.8.6, сервисная программа Наработка), путём запуска и проведения в полном объёме сервисной программы Обжиг ТЭНа (п.5.8.3).

Для замены предохранителей:

- выключить ЭМП и отключить вилку ее сетевого шнура от розетки;
- шлицевой отверткой вывернуть крышки держателей предохранителей;
- заменить предохранители на исправные;
- установить крышки держателей.

#### 7 ТРАНСПОРТИРОВАНИЕ И ХРАНЕНИЕ

7.1 Транспортирование ЭМП проводится в таре изготовителя вертикально согласно маркировке всеми видами кpытых тpанспоpтных сpедств по действующим для них пpавилам.

Условия транспортирования: от минус 50 до +50°С, относительная влажность до 100% при температуре 25°С.

7.2 ЭМП должна храниться на закрытых складах в упаковке или таре предприятияизготовителя вертикально, согласно маркировке, на стеллажах в один ряд при температуре от минус 50 до +40°С и относительной влажности до 98% при температуре 25°С. Hе допускается хpанение ЭМП совместно с кислотами и щелочами.

#### 8 УТИЛИЗАЦИЯ

В составе ЭМП не содержится драгметаллов и опасных веществ. Специальных мер по утилизации (уничтожению) ЭМП не требуется.

#### $\overline{9}$ УСТРАНЕНИЕ НЕИСПРАВНОСТЕЙ

Перечень наиболее вероятных неисправностей, диагностических сообщений ЭМП, а также методы их устранения приведены в таблице.

В случаях, когда устранить дефект не представляется возможным - обращаться на предприятия, осуществляющие гарантийное и постгарантийное обслуживание.

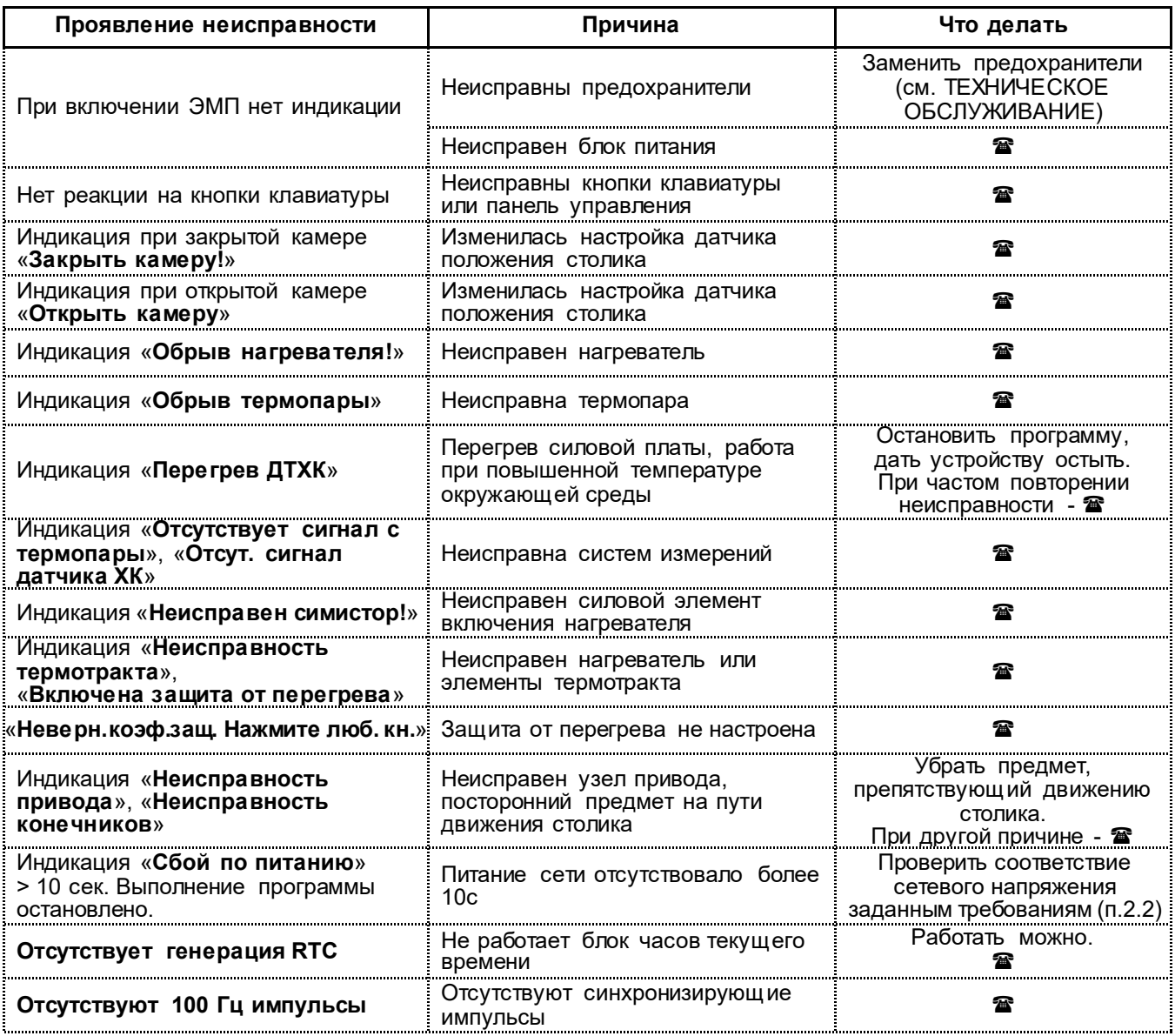

Если дефект не устранен, то обратитесь к продавцу, ближайшее представительство АВЕРОН или<br>авторизованный сервисный центр, пп.10.9-10.10.

# 10 ГАРАНТИИ

- 10.1 Изготовитель гаpантиpует соответствие Электропечи муфельной ЭМП 1.0 КОМБИ требованиям действующей технической документации в случае соблюдения потребителем условий эксплуатации, транспортирования и хранения согласно настоящему Руководству.
- 10.2 Гаpантийный сpок бесплатного сервисного обслуживания 24 месяца с даты продажи или, если она не указана, то с даты выпуска Изготовителем, кроме термопары и нагревателя.

Срок службы - не менее 5 лет. Критерием предельного состояния является невозможность или технико-экономическая нецелесообразность восстановления работоспособности ЭМП.

- 10.3 Гаpантийный сpок на нагреватель ТЭНВАК и модуль термопары ТЕРМОЗОНД 12 месяцев с даты продажи ЭМП или если она не указана, то с даты выпуска ЭМП Изготовителем, исключая время на сервисное обслуживание, но не менее 3-х месяцев, в том числе в пост-гарантийный период.
- 10.4 Претензии на гарантию не принимаются при наличии механических повреждений, в т.ч. при невыполнении требований распаковки, не санкционированного Изготовителем доступа в конструкцию или применения ЭМП не по назначению (в том числе с последующим влиянием вредных факторов, например, агрессивных газов на термопару и нагреватель).
- 10.5 Гарантия не распространяется на:
	- столик вакуумформованный.
- 10.6 Изготовитель (Представительство) осуществляет бесплатно ремонт или замену продукции в течение гарантийного срока эксплуатации, при выполнении п.п. 10.1- 10.4, по письменной заявке владельца, с предъявлением настоящего Руководства или копии документа, подтверждающих покупку (чек, платежное поручение) и комплектацию продукции, предоставляемой:
	- для замены согласно покупной комплектации;
	- для ремонта по согласованию с исполнителем, осуществляющим ремонт.
- 10.7 Для замены или ремонта продукция предоставляется в упаковке Изготовителя в ЧИСТОМ виде. Устранение повреждений, полученных при доставке, и работы по приведению в надлежащий вид осуществляются за счет владельца оборудования.
- 10.8 Гарантийный и постгарантийный ремонт в первую очередь осуществляется Поставщиком или в ближайших сервисных представительствах АВЕРОН.

Доставка оборудования для ремонта проводится владельцем за свой счет.

10.9 Адpес Изготовителя:

620102, Россия, Екатеринбург, Чкалова 3, ООО «ВЕГА-ПРО» www.averon.ru бесплатный звонок по России 8 800 700-12-20 тел. (343) 311-11-21, факс (343) 234-65-72 feedback@averon.ru Сервис-центр: тел. (343) 234-66-23 бесплатный звонок по России 8 800 700-11-02

10.10 Перечень авторизованных сервисных центров приведен на сайте АВЕРОН: https://www.averon.ru/service/servise\_centr/.

#### ПРИЛОЖЕНИЕ

#### Рекомендации по эксплуатации ЭМП

Паковочные массы состоят из наполнителей - кварц и кристобалит, а также связующих веществ дегидрогенофосфат (фосфат) аммония (кислотный, получаемый в химическом процессе из фосфора и соли аммония) и оксид магния (щелочной).

Для повышения термостойкости, регулирования текучести, затвердения, прочности и окраски массы применяются оксид циркония, диоксид титана, оксид алюминия, другие добавки.

Кроме того, твердость, прочность, расширение паковочной массы зависят от вида и концентрации используемой при замешивании жидкости (например, коллоидальный диоксид кремния - водный раствор кремнезоли), состава наполнителей, а также от пропорции связующих веществ и наполнителей.

Для прочности и термостойкости литейной формы необходима относительно крупная фракция наполнителя. Для получения гладкой поверхности добавляется кварцевый порошок с размером частиц около 5 мкм, который заполняет пространство между крупными зернами. Разные размеры частиц и точно подобранная пропорция влияют на расширение паковочной массы.

Общее расширение обуславливается ходом химических реакций с образованием новых соединений при затвердевании масс и структурными изменениями их компонентов при нагреве (изменение модификации кристаллических решеток с увеличением их объёма).

Процесс термического расширения проходит в несколько этапов.

При нагреве до 230<sup>0</sup>С наблюдается небольшое расширение вследствие химической реакции между компонентами паковочной массы. При этом выделяется содержащаяся в соединении кристаллическая вода, которая вместе со свободной водой испаряется, и температура опоки остаётся около 100<sup>0</sup>С до конца испарения.

Различают массы быстрого прогрева («шоковые») и обычные (классические).

Из приведённого графика для классической паковочной массы (см. рис.) видно, что процесс удаления

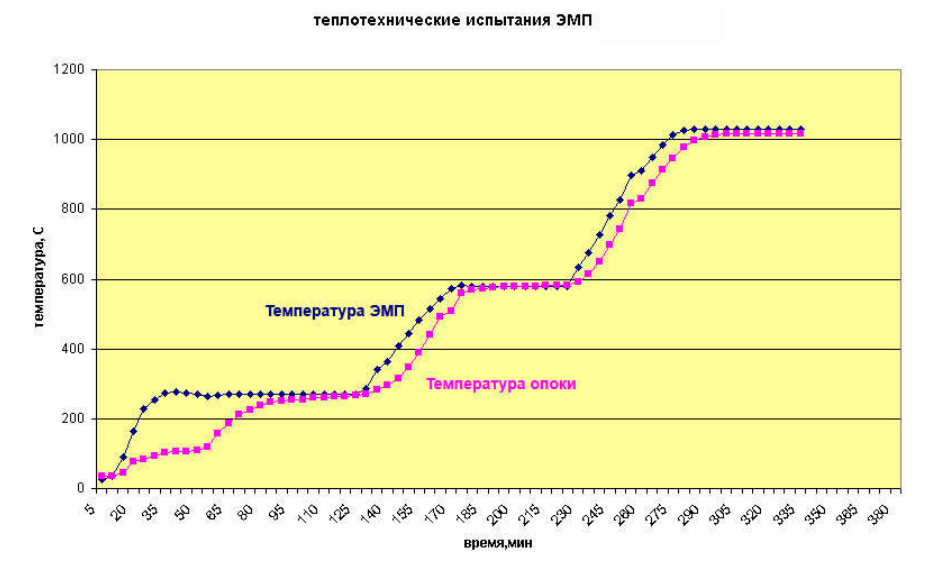

воды продолжается около 50 мин.

Следующее заметное расширение происходит при температурах между 230<sup>o</sup>С и 270<sup>o</sup>С, когда низкий кристобалит преобразуется в высокий кристобалит с выделением остатков влаги. При слишком быстром нагреве опок в этом интервале температур возникает большое напряжение, что может привести к образованию трещин. Введение выдержки способствует медленному удалению влаги, в результате – повышение качества формы. По графику можно определить требуемую продолжительность этапа предварительного нагрева и выдержки при 270ОС – это около 2-х часов.

При наличии сушильной печи, например, ЭПС АВЕРОН опока выдерживается при этой температуре 1 час в сушильной и 1 час в муфельной печи, потом проводится дальнейший нагрев.

Далее, до температуры 573ОС расширение обусловлено преобразованием низкого кварца в высокий. После этого термическое расширение, в основном, завершается.

В диапазоне между 573<sup>o</sup>С и 590<sup>o</sup>С можно сделать выдержку при температуре 580<sup>o</sup>С. Однако, для процесса расширения и, следовательно, качества формы преобразование кварца не является столь критическим и не вызывает возникновения напряжений, приводящих к появлению трещин, как преобразование кристобалита, поэтому этот участок не всегда обязателен. Нужен лишь в тех случаях, когда это указано в инструкции изготовителя по применению материала.

«Шоковые» массы являются хорошей альтернативой с точки зрения экономии времени, поскольку значительно сокращают процесс предварительного нагрева. У этих паковочных масс по сравнению с классическими расширение при затвердевании больше, чем термическое. Благодаря чему, при предварительном нагреве не создается значительных напряжений в литейной форме из-за термического расширения и выделения водяного пара с аммиаком. Поэтому при применении «шоковых» масс, в отличие от классических, не требуется введения стадий выдержки для снижения давления, возникающего при термическом расширении кристобалита и кварца.

При использовании «шоковых» масс установка опок в муфельную печь может проводиться при температуре намного выше, чем температура, при которой происходит кристобалитовый или кварцевый скачок наполнителей. Высокая мелкозернистость специально разработанных «шоковых» масс улучшает текучесть при паковке и обеспечивает гладкую поверхность литейной формы, но способствует некоторому снижению прочности, в отличие от классических, очень прочных паковочных масс.

В паковочных массах для работы со сплавами на основе золота связующий компонент – гипс, который распадается при температуре выше 740<sup>o</sup>C. Общее расширение таких масс составляет максимум 1,5%, что достаточно для золотосодержащих сплавов, но мало для кобальт- и никельхромовых.

#### Технические данные некоторых паковочных масс, приведённые их изготовителем в инструкции по применению

#### Массы для модельного литья

**OPTIVEST** 

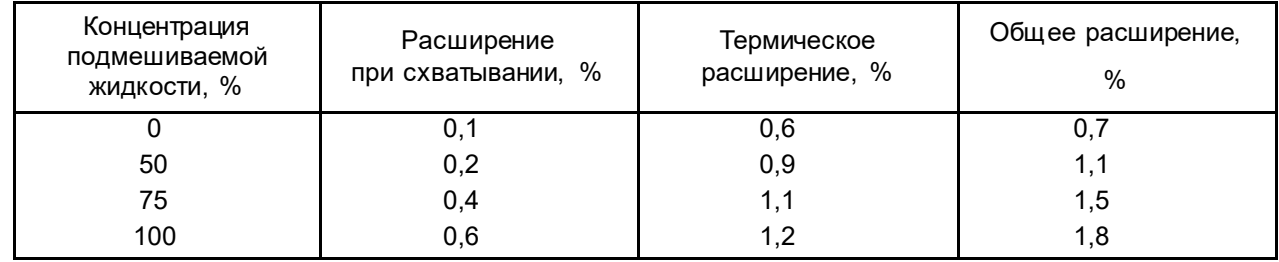

После запаковки оставить литейную форму на 60 мин. для отверждения. Далее поместить в прогретую до 300°С печь и выдержать 45...60 мин., и после этого прогреть до рекомендуемой производителем для модельного литья температуры в 1000…1050ОС, скорость нагрева не должна превышать 8ОС в минуту.

#### MG – VEST, «шоковая» масса для бюгелей

Для быстрого литья: после отверждения массы форму ставят в печь, нагретую до температуры 900<sup>°</sup>С (потом температуру можно поднять), и выдерживают при этой температуре не менее чем 1 час перед началом литья. Ставить форму в печь с конечной температурой можно в любое время после затвердевания материала (спустя несколько часов, дней).

Стандартная процедура предварительного нагрева: 0т 20ОС до конечной температуры нагрев печи производят с максимальной скоростью (10<sup>o</sup>C) без выдержки на этапах кристобалитного и кварцевого преобразований.

#### Паковочные массы для литья коронок и мостов

Castorit-super C, классическая масса

После затвердения форма ставится в холодную печь и нагревается со скоростью 5 град/мин. до 250<sup>o</sup>С, выдерживается 60 мин., далее производится нагрев до температуры литья 950<sup>o</sup>С и выдерживается 30 мин., производится заливка.

#### Z-4, «шоковая» масса

Форму ставят в печь, предварительно нагретую до 850<sup>o</sup>C, затем температуру повышают до конечной, указанной изготовителем сплава. Максимальная температура постановки, ее можно повысить. Форма ставится в печь минимально через 30 мин. после паковки (иногда допускается через несколько часов или даже дней) \*. Время нахождения в печи при конечной температуре 30...50 мин.

Стандартная процедура предварительного прогрева: от 20<sup>0</sup>С до конечной температуры со скоростью 7…9ОС, время выдержки 30…50 мин.

#### Gilvest HS, «шоковая» масса

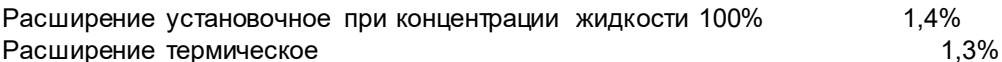

Заформованная опока после 15…20 мин. схватывания помещается в предварительно нагретую муфельную печь.

1

Для некоторых «шоковых» масс, например, gilvest обязательна загрузка в печь не позднее 20-30 мин., иначе необходим преднагрев.

# СВИДЕТЕЛЬСТВО О ПРИЕМКЕ

Настоящим подтверждается соответствие требованиям действующей технической документации Электропечи муфельной

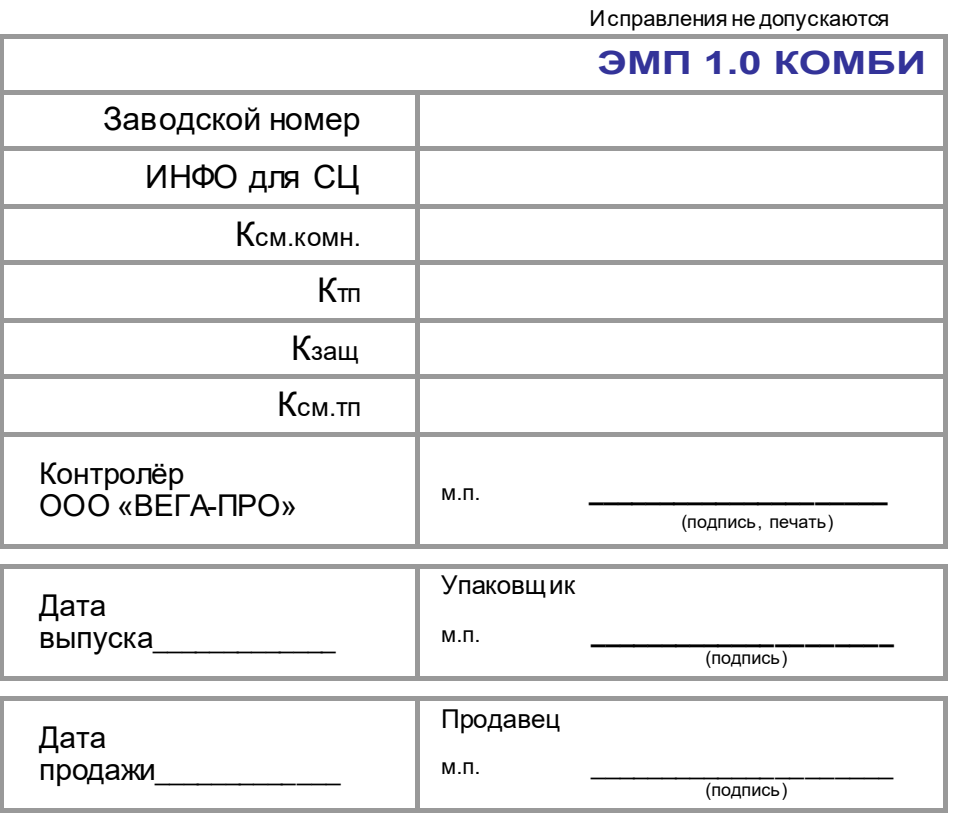

Если поле даты продажи не заполнено или исправлено, то гарантия исчисляется с даты выпуска.

Разрешительные документы для указанной продукции см. на сайте www.averon.ru.